### 健診 Web 予約手順

#### <注意事項>

- ・本予約にはメールアドレスが必要です。
- ・Web からの予約の変更(日付・オプション)及びキャンセルは受検日の 5 日前まで可能です。それ以降はお電話に てご連絡をお願いいたします。
- ・予約後に個人情報を変更される場合は、マイページからご変更をお願いいたします。氏名・住所・電話番号を変更さ れた場合はお電話にてご連絡をお願いいたします。 電話番号:083-923-0111(代表) 受付時間:平日14:00~16:00

<予約手順>

次ページ以降をご参照ください。

<予約手順>

# ①保険認証情報入力

# 健康保険組合認証

契約のある健康保険組合にご加入で、費用の補助を受けて受診される方は「健保名」・「保険者番号」を入力し て下さい。

すべて必須指定の項目となります

健康保険組合名

国民健康保険組合 (山口県)

保険者番号 ?記載場所 >

保険証記載の半角数字8桁

保険者番号の記載場所は保険証によって異なります。

お手持ちの保険証をご確認下さい。

※保険者番号が8桁未満の方は左詰めに0を入れ、8桁にしてください。

例)

実際の保険者番号 123456

入力する場合 00123456

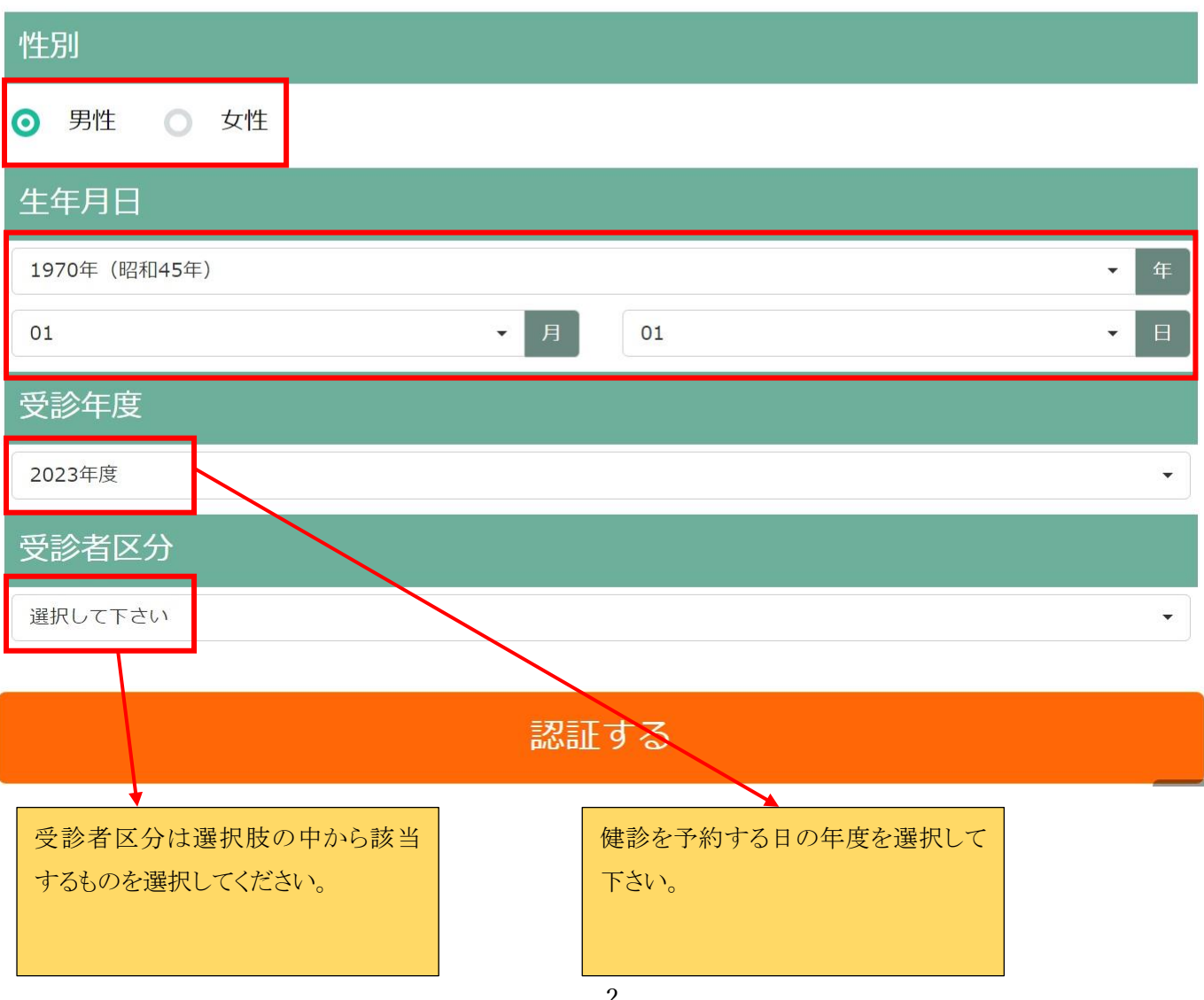

# ②プランの選択

①で選択した情報により、選択できるプランが表示されます。

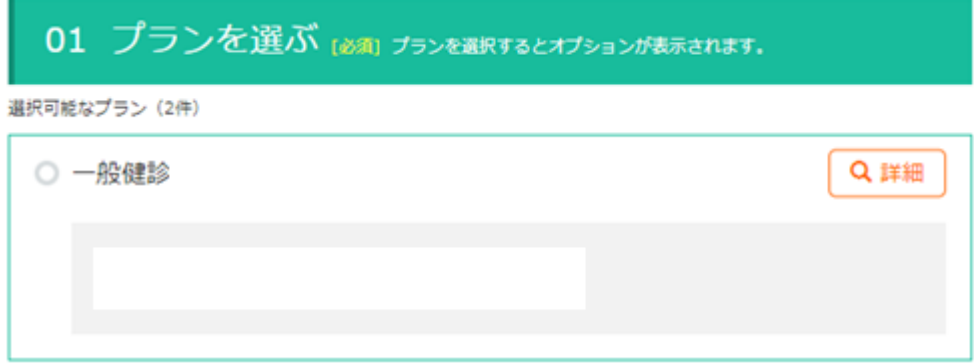

### ③必須選択肢の選択

予約をしていただく上で必須の選択肢の中から該当するものを選択してください。 ご加入の健康保険組合及び選択したプランによって表示される項目が異なります。

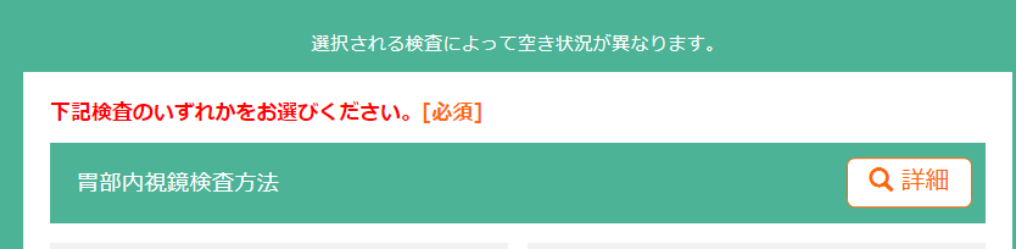

# ④オプション検査の選択

実施したいオプション検査を選択してください。

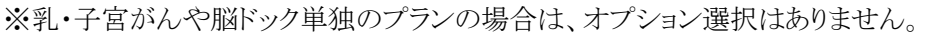

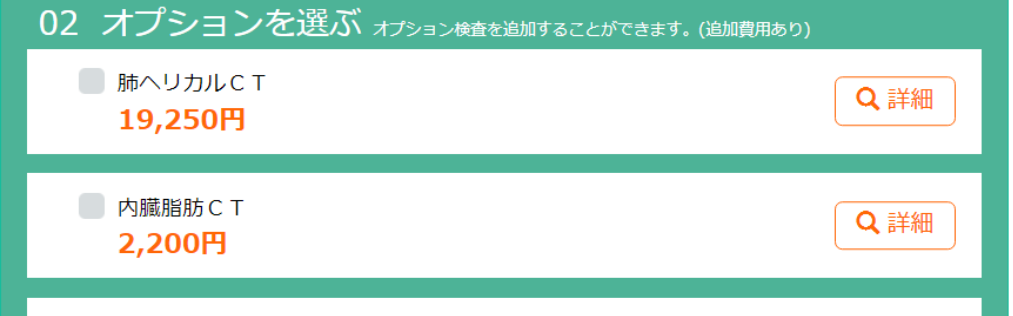

# ⑤日付の選択

「選択したプランの空き状況を見て予約する」を押し、希望の日付を選択してください。

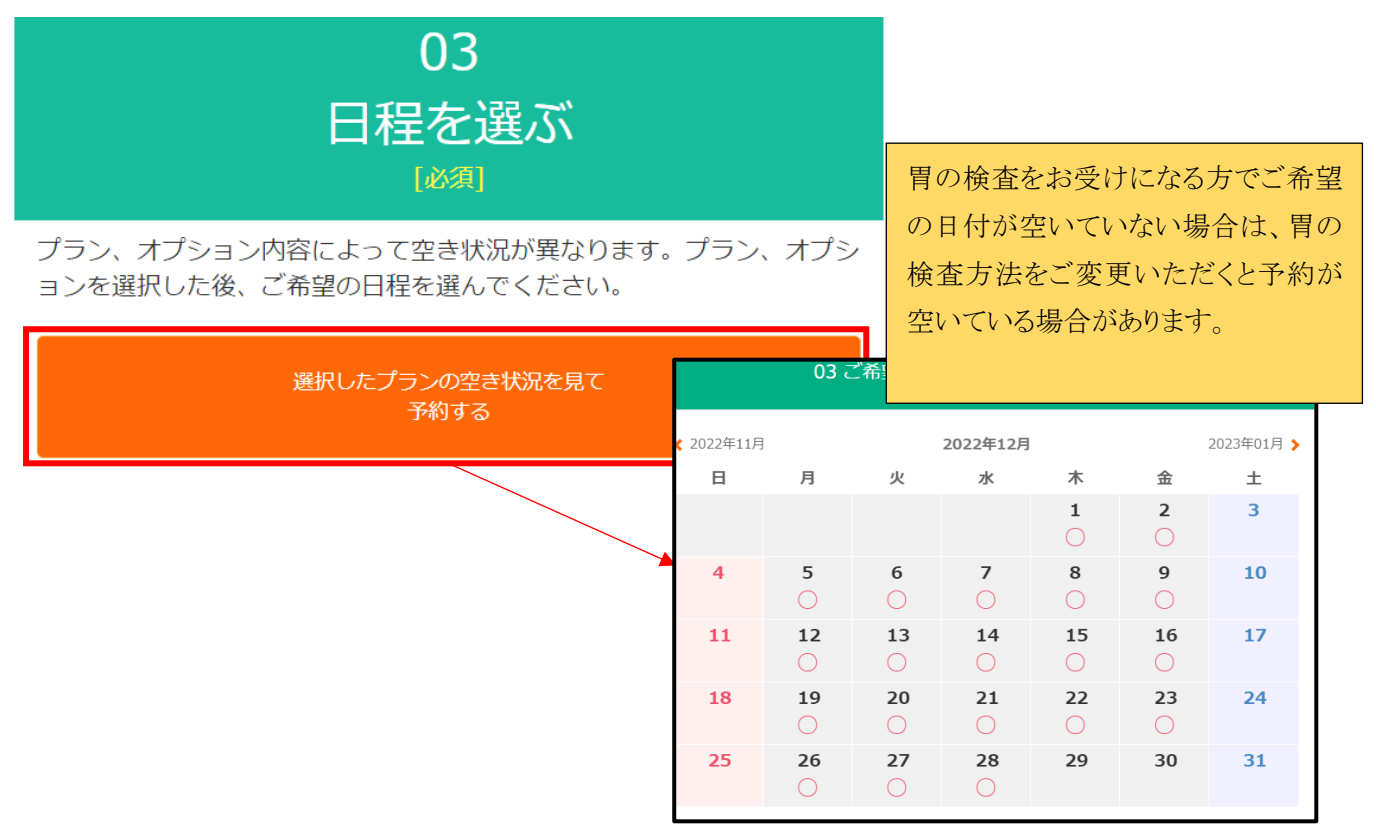

### ⑥選択した内容の確認

内容に問題なければ「この内容で次に進む」を押して次の画面に進んでください。

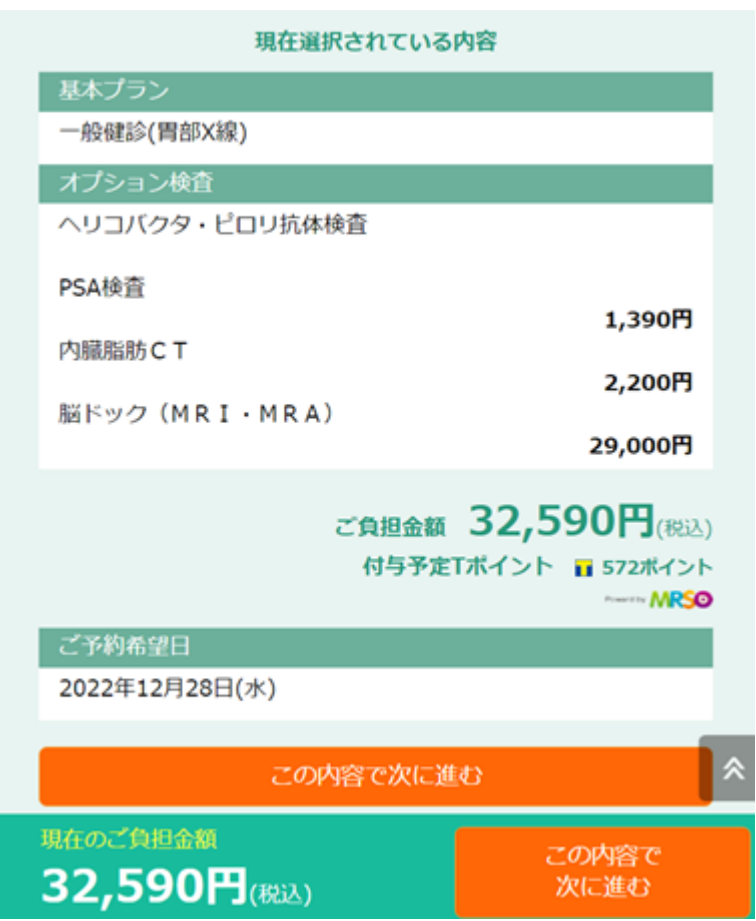

# ⑦個人の情報入力

以下を参考にご入力をお願いします。

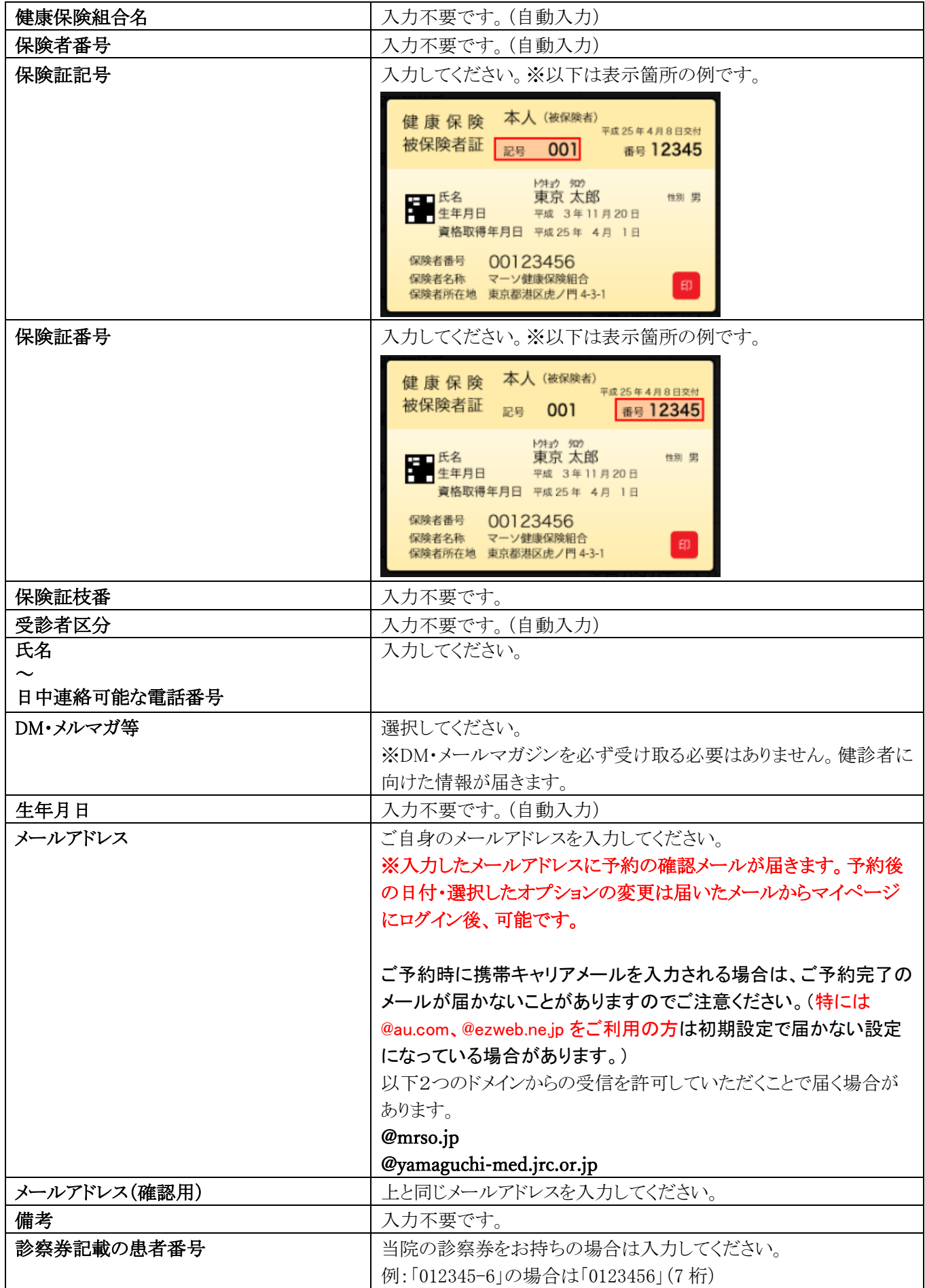

入力後、サービス利用規約をご確認の上「サービス規約に同意します」にチェックを入れ、「入力内容を確認する」を押し てください。

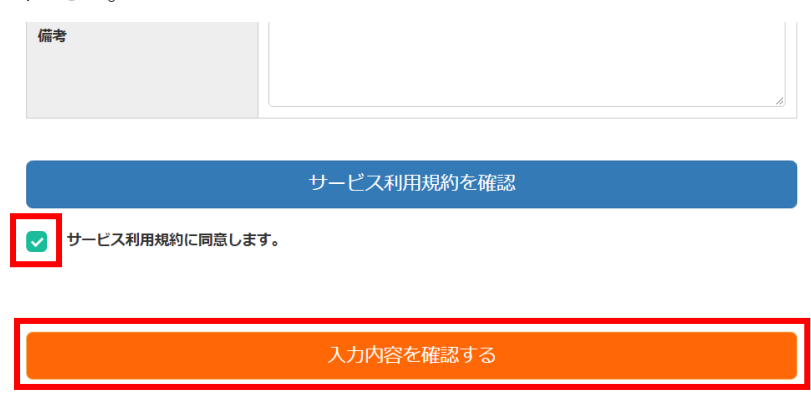

### ⑧内容の最終確認

内容に問題なければ、「予約を申し込む」を押して予約を完了してください。

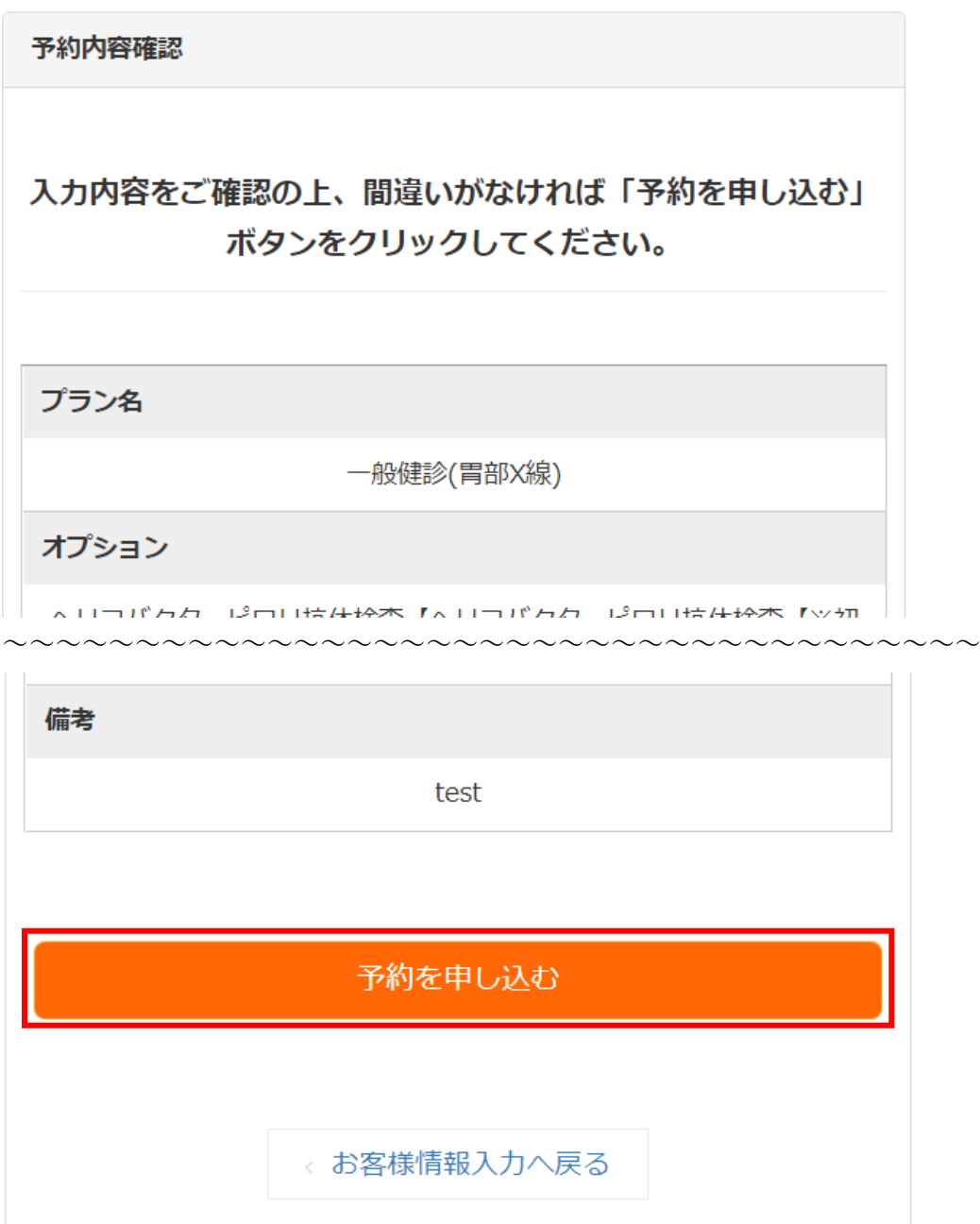

# ⑨申込み完了

登録したメールアドレスに予約内容のメールが送られます。

メール記載の URL からマイページにログインすることで、予約内容の確認や予約内容の変更・キャンセルが可能です。

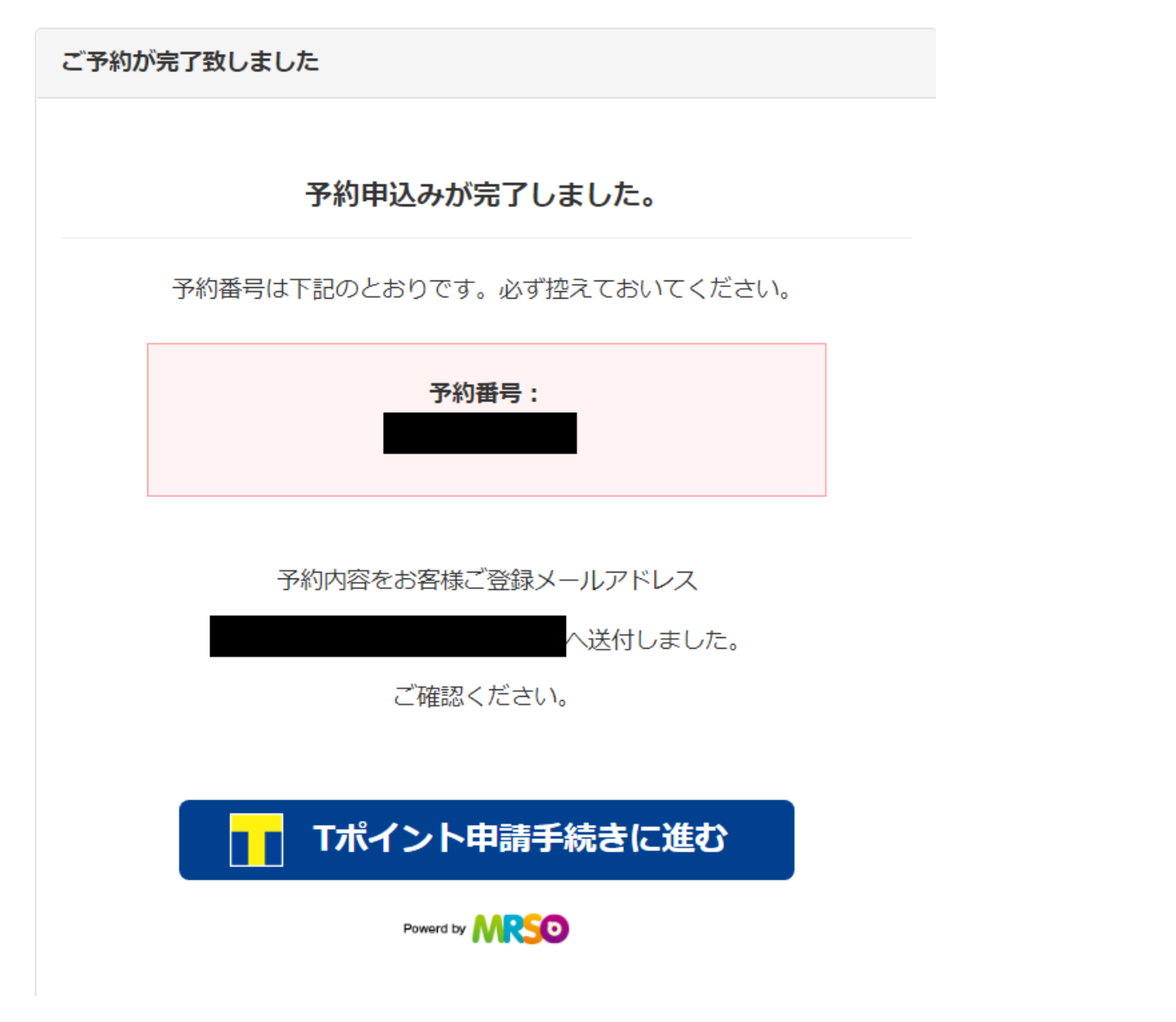

本手順で予約した方は T ポイントの申請が可能です。T ポイント申請の流れについては以下の URL をご確認ください。 <https://www.mrso.jp/mrs/yamag/Tpoint/help/> ※T ポイント申請ついてのご質問は当院ではお答えすることができません。

予約の手順は以上です。 ※以降は予約内容の変更の手順です。

### <予約内容変更手順>

※予約日とオプション検査内容のみ以下手順で変更可能です。

プラン自体を変更したい場合は、以下マイページから現在の予約をキャンセルして改めて予約を取り 直してください。

Web での変更・キャンセルは受診日の 5 日前まで可能です。それ以降はお電話にてご連絡をお願い します。電話番号:083-923-0111(代表) 受付時間:平日14:00~16:00

### ①予約完了後に届いたメールに記載の URL にアクセスします。

【ご予約内容の変更・キャンセルについて】 ご予約内容の変更·キャンセルに関しましては、WEB予約サイトから ログインいただき、変更については各予約の「修正」ボタンから、 キャンセルについては「キャンセル」ボタンから可能です。 https://www.medical-rs.jp/yamaq/Users/loqin/ ※パスワードがご不明な方は「パスワードがご不明な方」より再発行のお手続きしてください。

### ②登録したメールアドレスとパスワードを入力してログインします。

※初期パスワードは生年月日です。

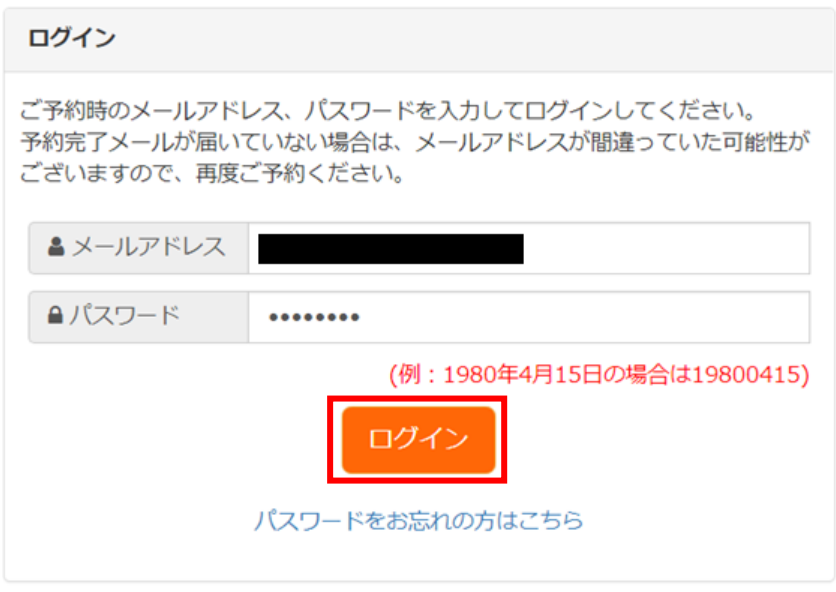

### ③マイページの「予約内容変更」を押します。

※スマートフォンの方は以下の通り"+"ボタンを押してメニューを展開してください。

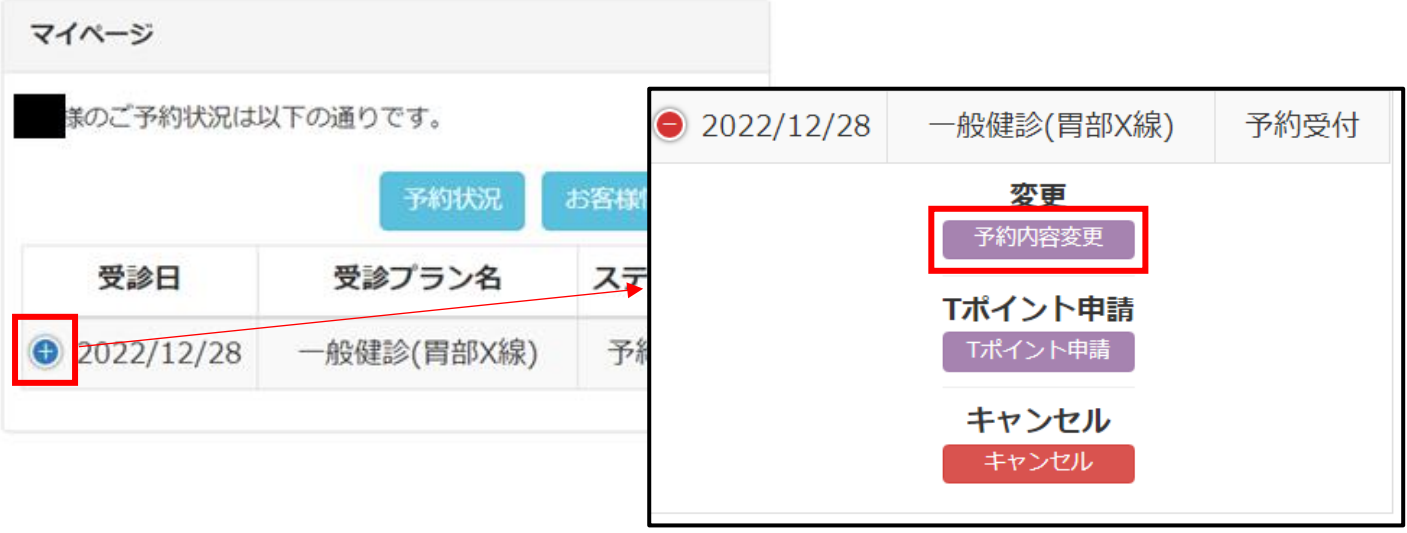

④画面下部の「予約内容を変更する」を押します。

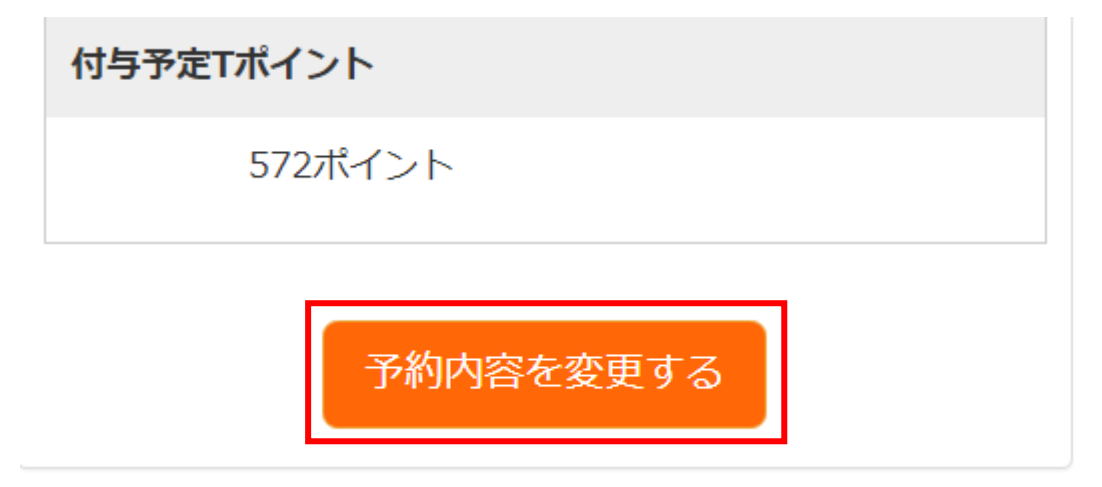

### ⑤表示された画面で希望通りの内容に変更します。

- ・日付を変更したい方は「日付を変更する」ボタンを押してください。
- ・オプション検査内容を変更したい方は各オプションのチェックボックスの ON・OFF を切り替えてください。

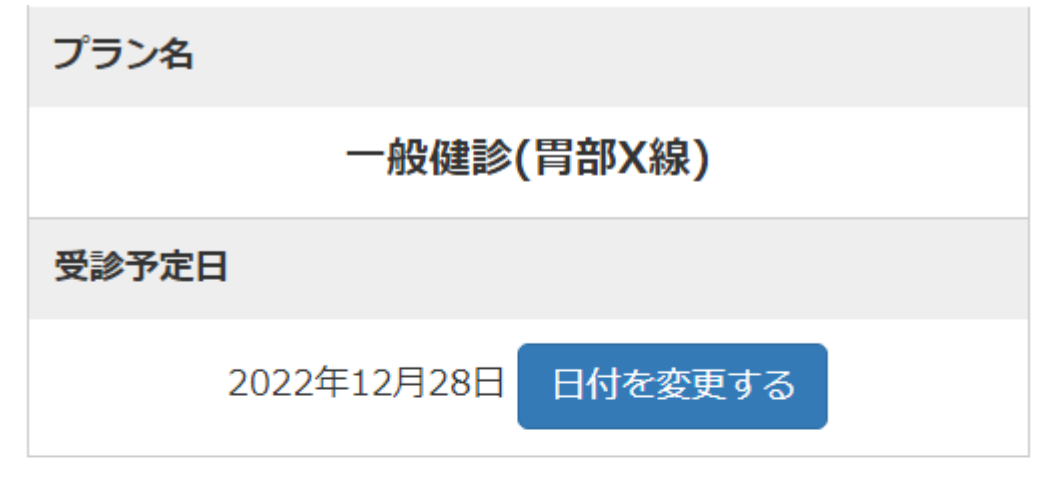

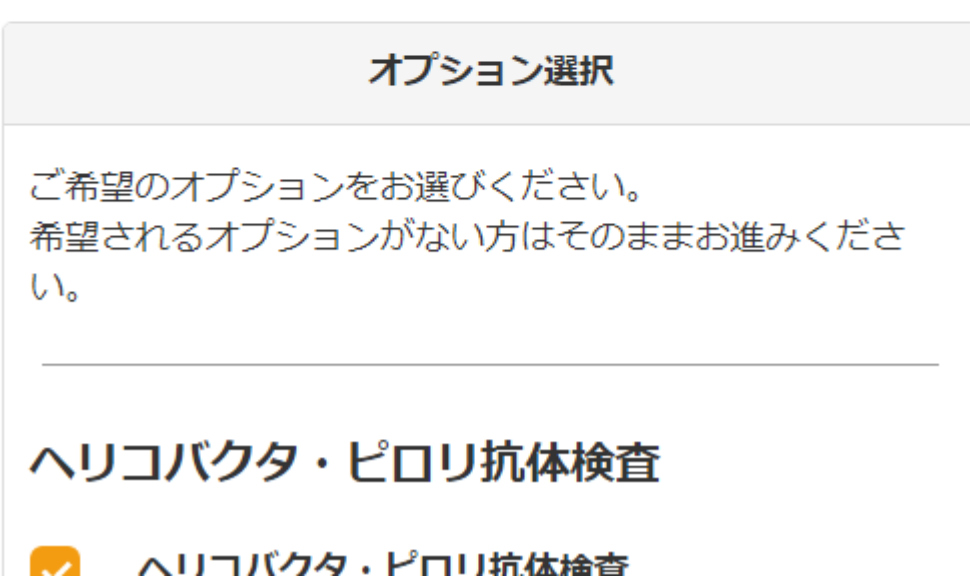

### ⑥ページ下部の「変更内容を確認する」を押します。

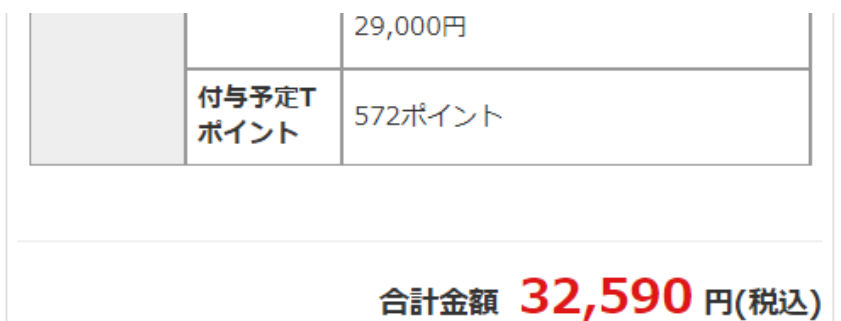

変更内容を確認する

⑦表示内容を確認後「予約変更を申し込む」を押します。

32,590円(税込)

付与予定Tポイント

572ポイント

戻る

予約変更を申し込む

⑧予約内容の変更完了です。

マイページ

予約変更処理が完了しました。

様のご予約状況は以下の通りです。